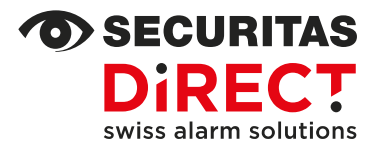

# Préparation des comptes app du système d'alarme Neo

Internet www.securitas-direct.ch

Votre contact Customer Service

Adresse e-mail customercare@securitas-direct.ch

Service clientèle 0848 123 650

Nous vous remercions d'avoir choisi Securitas Direct. Votre nouveau système d'alarme sera bientôt installé et vous pourrez l'utiliser de différentes manières :

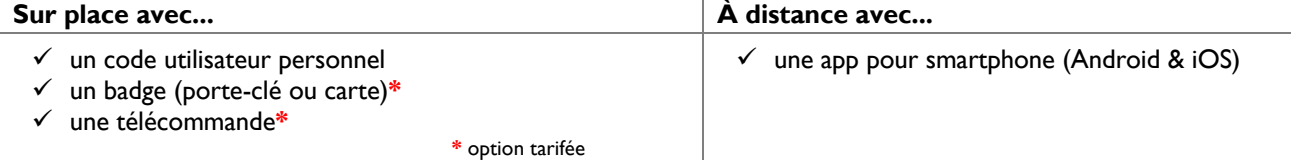

Si vous désirez contrôler votre nouveau système d'alarme avec l'app, nous vous invitons à effectuer les opérations suivantes **avant l'installation** :

#### **DÉSIGNATION DES UTILISATEURS ET UTILISATRICES DE L'APP**

Désignez les utilisateurs et utilisatrices souhaités. Veuillez noter que chaque utilisateur ou utilisatrice de l'app :

- peut contrôler le système d'alarme à distance, même sans être sur place
- peut consulter le statut du système d'alarme ainsi que d'autres informations à tout moment
- doit posséder une adresse e-mail et un numéro de téléphone mobile pour pouvoir créer un compte dans l'app

Un même compte app peut être utilisé simultanément sur plusieurs smartphones. Securitas Direct recommande de limiter le nombre de comptes app à 25. Toutefois, si vous le souhaitez, votre système d'alarme peut gérer jusqu'à 200 comptes.

## **INSTALLATION DE L'APP POUR SMARTPHONE ET CRÉATION D'UN COMPTE DANS L'APP**

Chaque utilisateur ou utilisatrice installe l'app sur son smartphone et crée un compte gratuit en suivant ces **3 étapes :**

**Étape 1 :** installer l'app pour smartphone

Installez l'app sur le smartphone. L'app n'est disponible que pour les systèmes d'exploitation « Android » ou « iOS » :

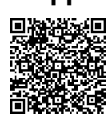

E-mail

 $\Box$ 

Confirmation de l'adresse e-mail Mot de passe Confirmation mot de passe

lu et j'accepte toutes les condi

nmsauon.<br>ontrat d'utilisateur final, Politique de<br>infidentialité. Notice de confidential

Créer un compte

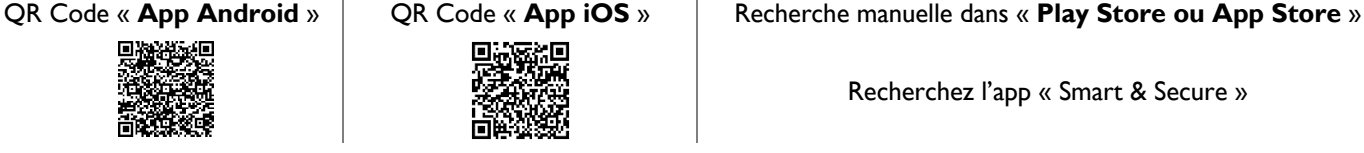

Recherchez l'app « Smart & Secure »

## **Étape 2 :** créer un compte dans l'application

Ouvrez l'application que vous venez d'installer et appuyez sur « **Créer un compte** ». Saisissez ensuite les données du compte :

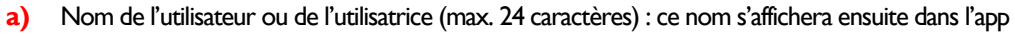

- **b)** Adresse e-mail : **sera nécessaire pour se connecter à l'app**
- c) Numéro de téléphone mobile
- d) Mot de passe souhaité : **sera nécessaire pour se connecter à l'app**
- e) Lire et accepter les conditions d'utilisation / la politique de confidentialité
- f) Appuyer sur « Créer un compte » et terminer la création du compte avec l'**étape 3**.

Veuillez noter le nom choisi **a)** et l'adresse e-mail utilisée **b)** dans la liste au verso.

### **Étape 3 :** vérifier le compte et terminer la création

Vous recevez à présent un code de vérification par SMS et par e-mail selon les données saisies à l'**étape 2** :

Code de vérification

Nous vous avons envoyée des messages par e-mail et par SMS contenant des codes de sécurité

Code de SMS

Code du email

Saisir le « code SMS »

Saisir le « code e-mail »

فتواصله فتوسوط Vous n'avez pas encore reçu le code Terminer la création du compte ou redemander les codes si nécessaire

### **COMPTES CRÉÉS DANS L'APPLICATION**

Veuillez noter dans cette liste le nom **a)** et l'adresse e-mail **b)**, tels que communiqués à l'**étape 2** de la création du compte app, **avant l'installation de votre système d'alarme**.

Les **points c) à i)** seront complétés avec notre technicien pendant l'installation de votre système d'alarme.

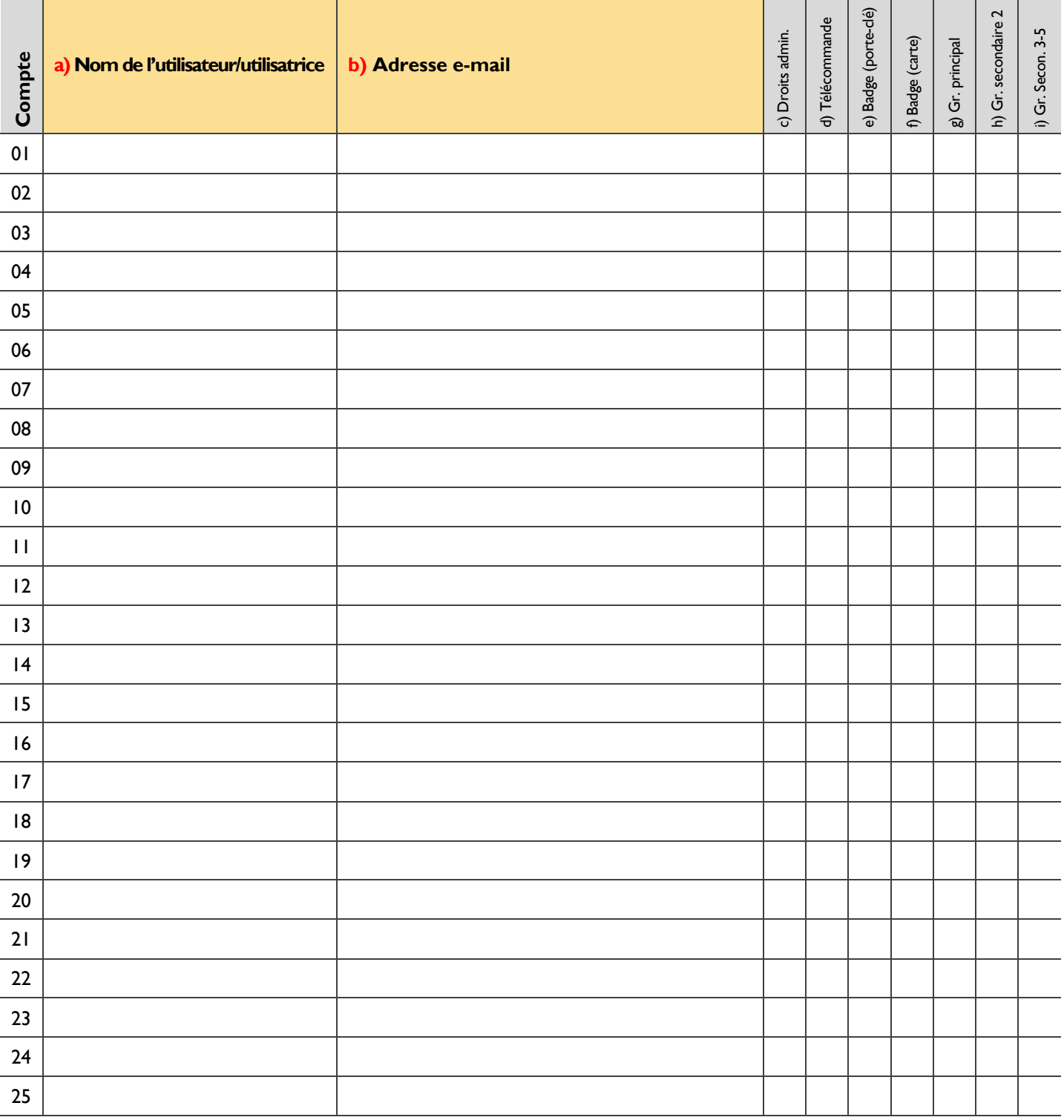

Veillez à avoir la liste complétée, points **a)** et **b)**, à portée de main lors de l'installation de votre système d'alarme. Merci !

### **CODES UTILISATEUR / SOUS CONTRAINTE SANS COMPTE DANS L'APP**

Il est aussi possible d'utiliser votre système d'alarme simplement avec des codes utilisateur, c'est-à-dire sans compte dans l'app, par ex. pour vos voisins ou le personnel d'entretien. La programmation et la gestion de ces codes se feront plus tard dans l'app smartphone.

Uniquement nécessaire si vous n'avez pas de smartphone ou ne voulez pas de profil dans l'app → veuillez noter dans la liste ci-dessus :

- a) le nom de la personne à qui le code est attribué
- b) au lieu de l'adresse e-mail : le code utilisateur (4 à 6 chiffres) et, si souhaité, un code sous contrainte (4 à 6 chiffres)